## ... and it just works.

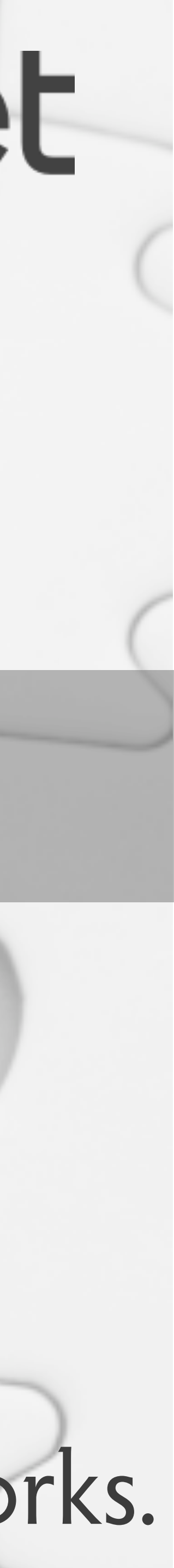

### **Offline Karten mit PWA's**

**thorsten.hell@cismet.de | @helllth on the internet**

# pcismet

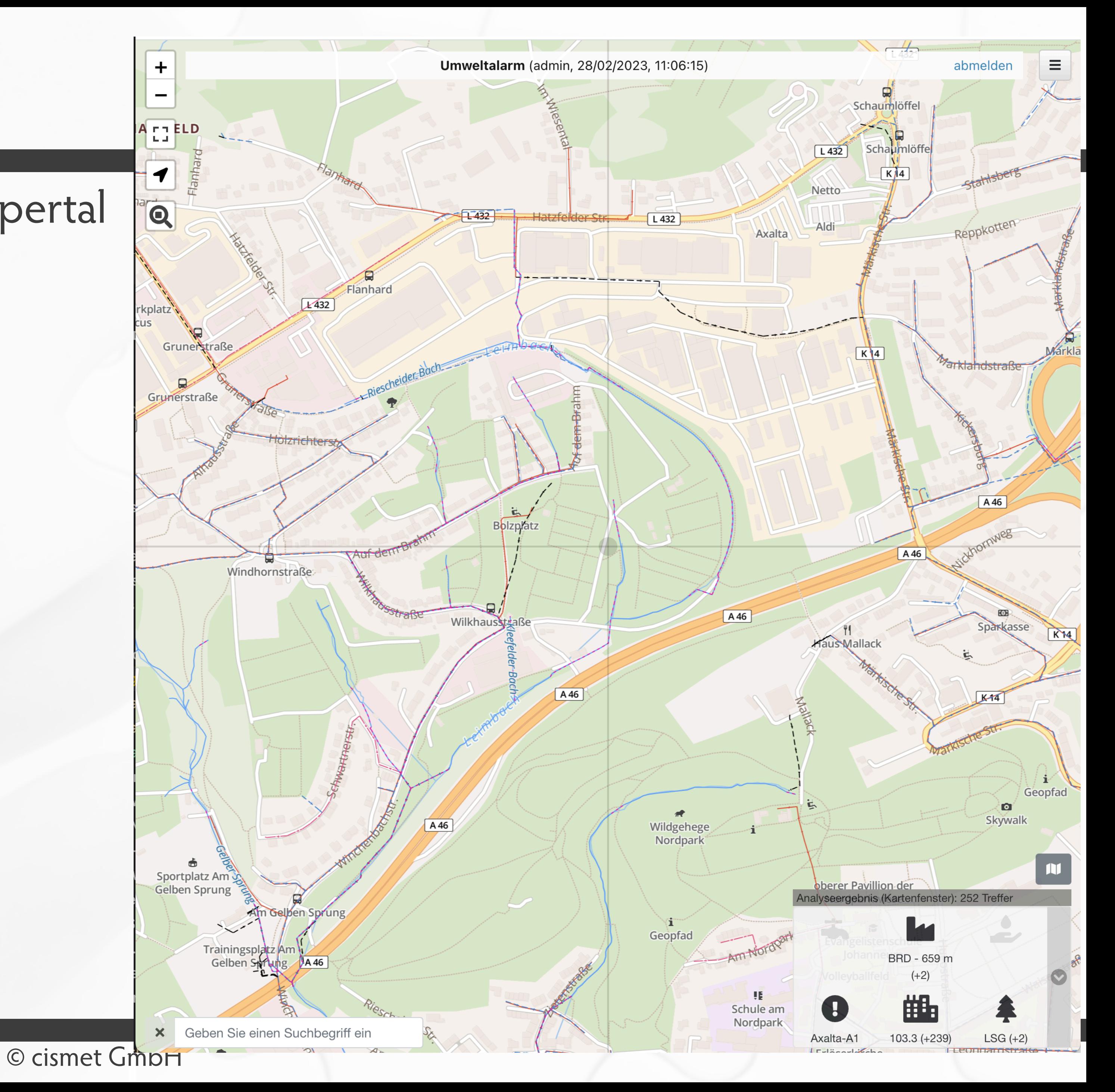

### **Warum? / Anlass**

- TopicMap für Umweltalarm Team @ Wuppertal
- Muss ohne Internet auskommen

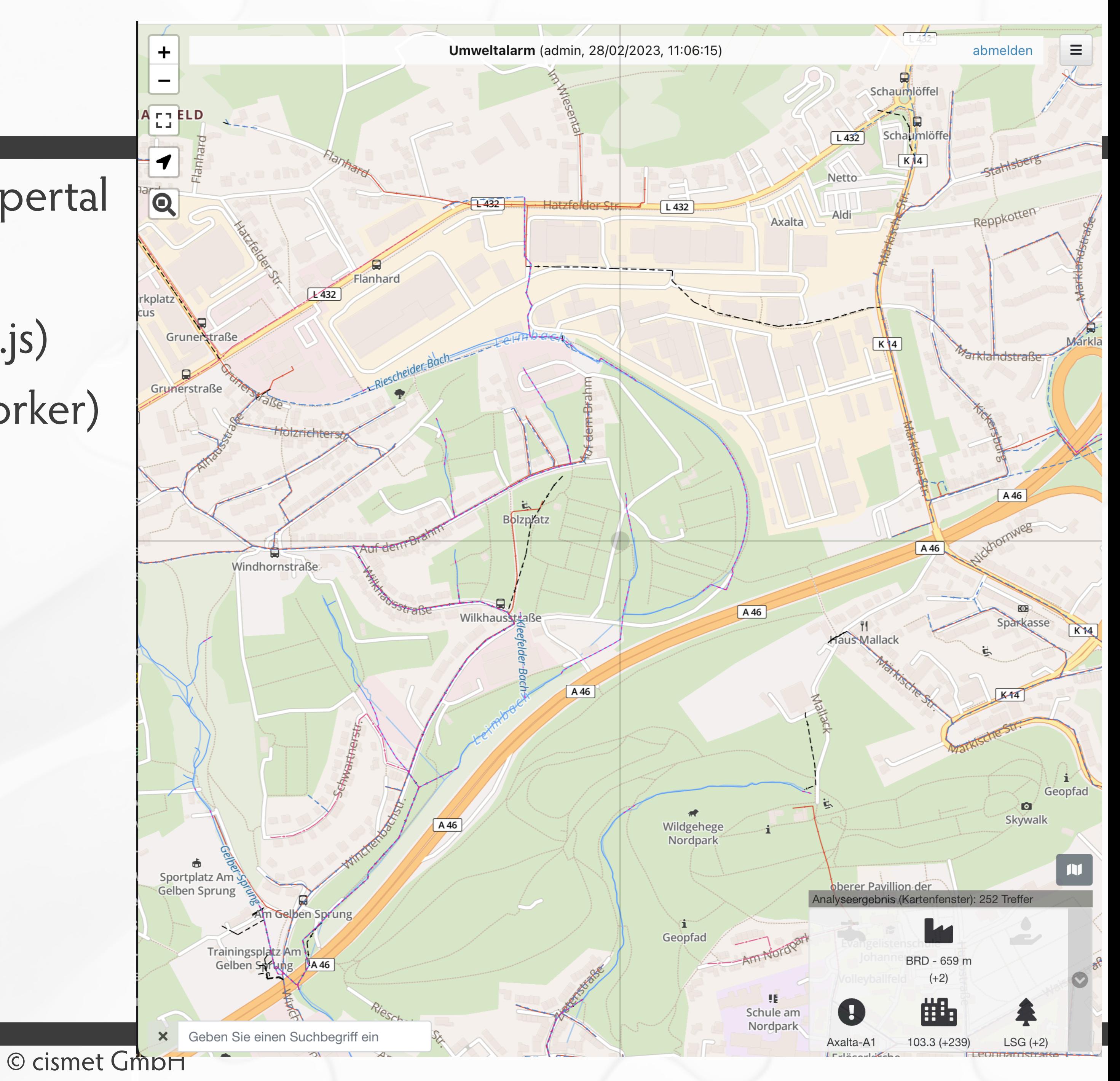

- TopicMap für Umweltalarm Team @ Wuppertal
- Muss ohne Internet auskommen
- Datenseite ist zu lösen (indexedDB / Dexie.js)
- App-seite ist zu lösen (PWA mit serviceWorker)
- Kartenhintergrund ???

### **Warum? / Anlass**

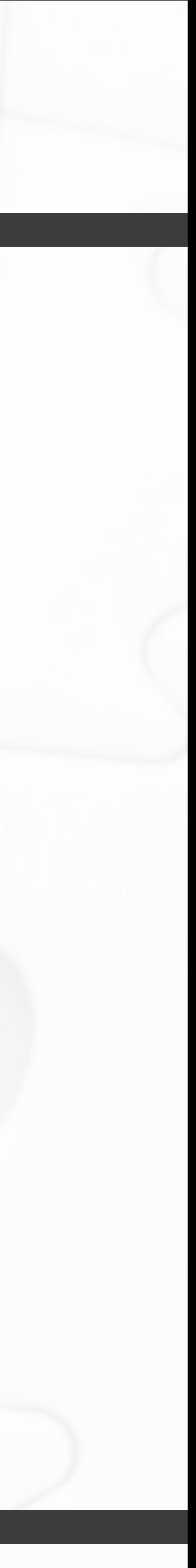

### •ServiceWorker?

#### Listing 4.4. The fet

1 self.addEventLi if  $(\wedge$ .jpg\$/. 2 event.respo 3 fetch('/ 4  $5\phantom{.0}$  $\}$  $6$  } ) ;

copy

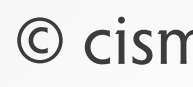

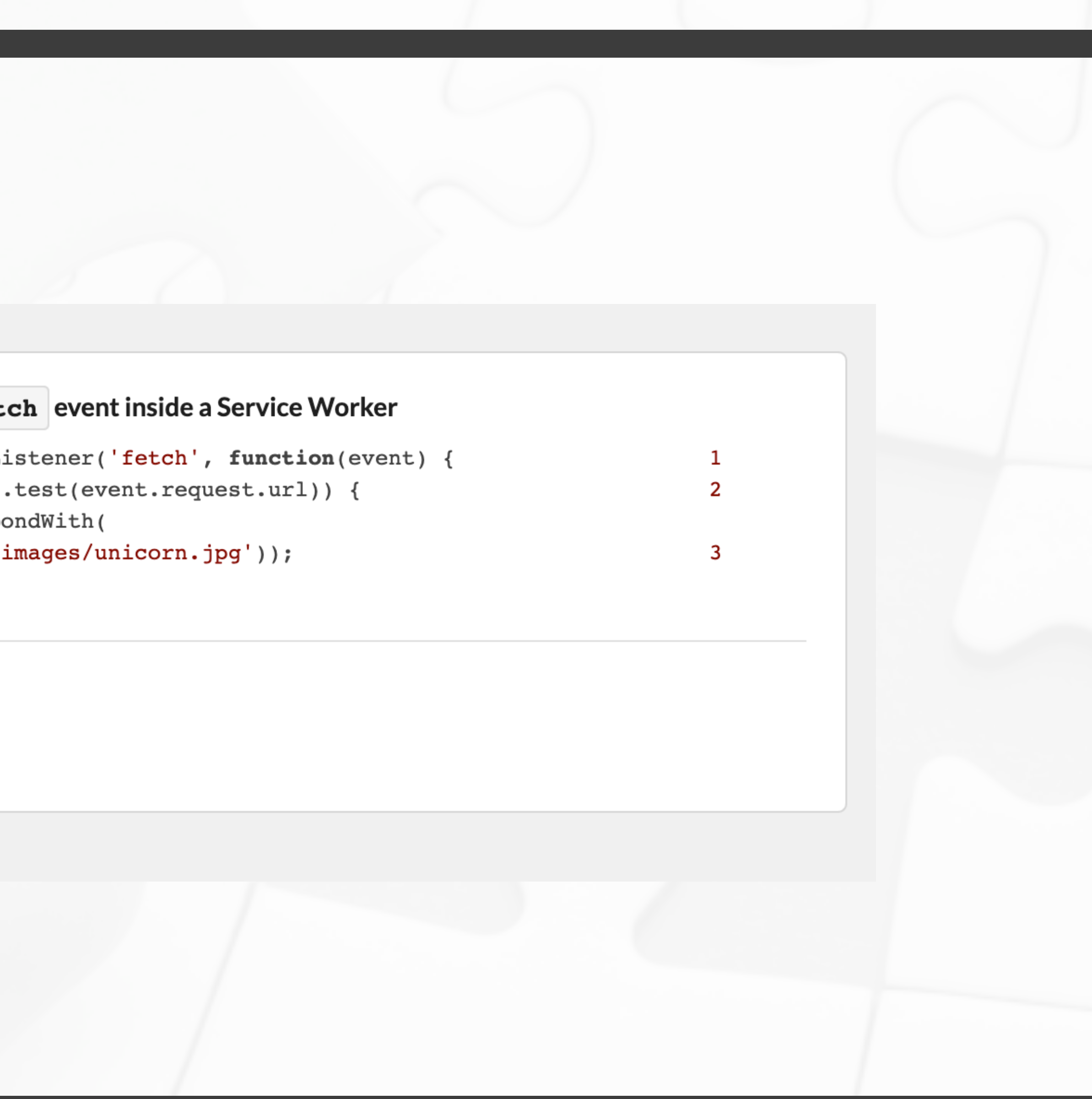

**Wie?**

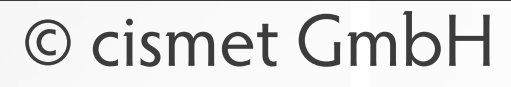

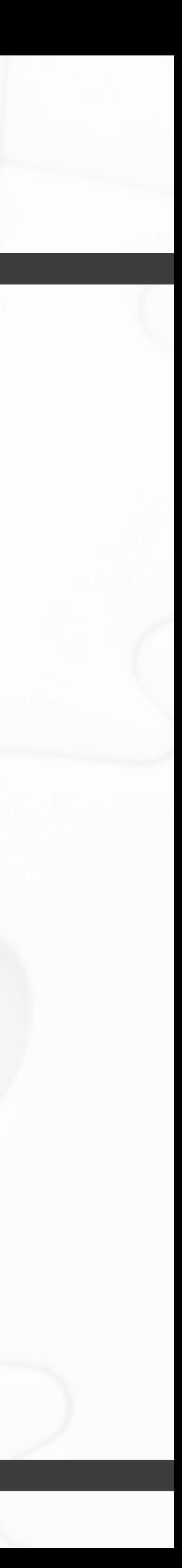

## •ServiceWorker? •Schlecht zu debuggen. Kein wirkliches Erfolgserlebnis. >>

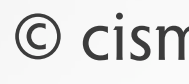

**Wie?**

#### •ServiceWorker?

### •Schlecht zu debuggen. Kein wirkliches Erfolgserlebnis. >>

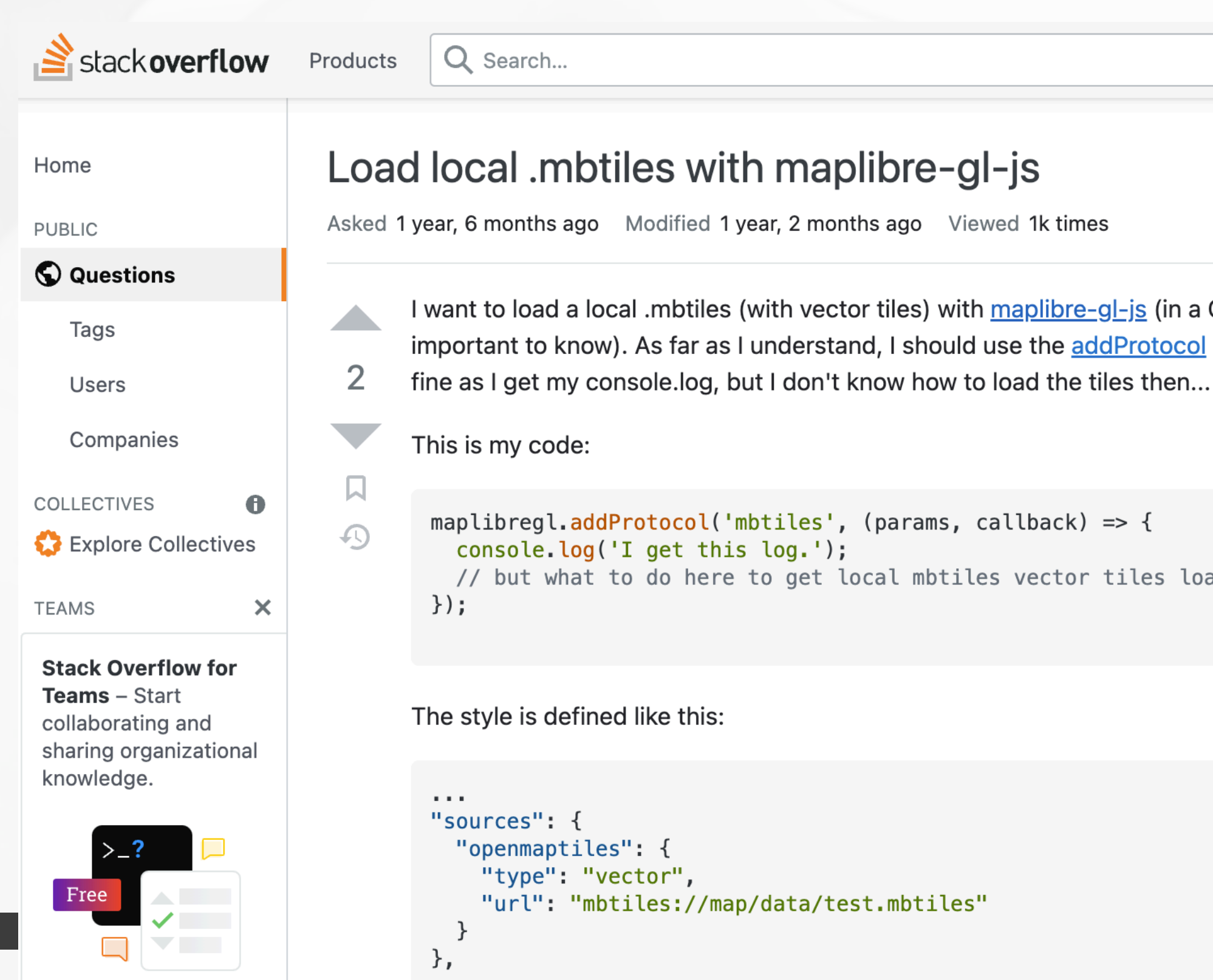

 $\sim 100$ 

I want to load a local .mbtiles (with vector tiles) with maplibre-gl-js (in a Cordova app if it's important to know). As far as I understand, I should use the addProtocol method. That works

```
// but what to do here to get local mbtiles vector tiles loaded?
```
tells u sentin  $\rightarrow$  How to you wa **Featured**  $\Box$  We've only" ( popup  $\Box$  The St What's *l* Launc and co ■ The [a **<br />
a** Tempo taqin

**The Overf** 

 $\lambda$  After t

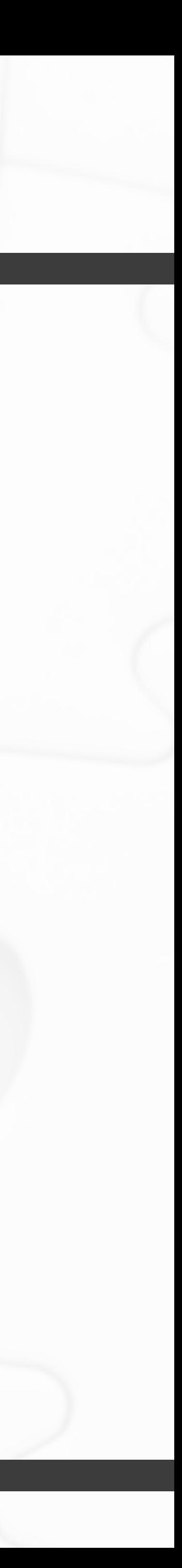

**Wie?**

#### •ServiceWorker?

•Schlecht zu debuggen. Kein wirkliches Erfolgserlebnis. >> •maplibreGl.addProtocol that starts with a custom url schema. •Genau das was wir brauchten \o/

# •Sets a custom load tile function that will be called when using a source

#### **MapLibre GL JS Docs**

#### **API REFERENCE**

Map

Properties and options

Markers and controls Geography and geometry

User interaction handlers

Sources

Events

#### **EXAMPLES**

 $\odot$  cismet  $G$  PLUGINS

#### addProtocol

src/index.ts

Sets a custom load tile function that will be called when using a source that starts with a custom i The example below will be triggered for custom:// urls defined in the sources list in the style defir function passed will receive the request parameters and should call the callback with the resultin for example a pbf vector tile, non-compressed, represented as ArrayBuffer.

#### **Parameters**

customProtocol (string) the protocol to hook, for example 'custom'

**JoadEn** (Function) the function to use when trying to fetch a tile specified by the customProtoco

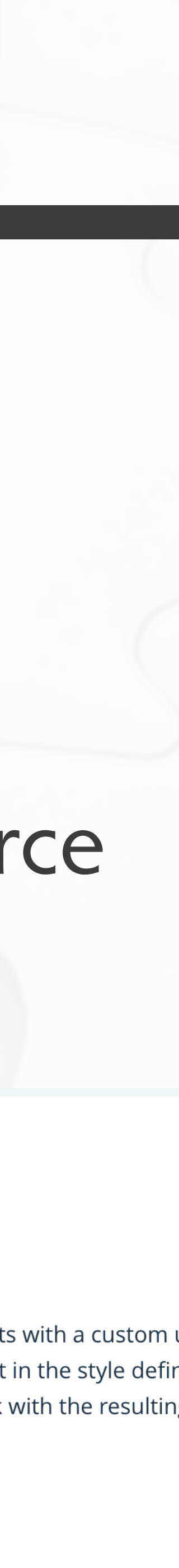

**Wie?**

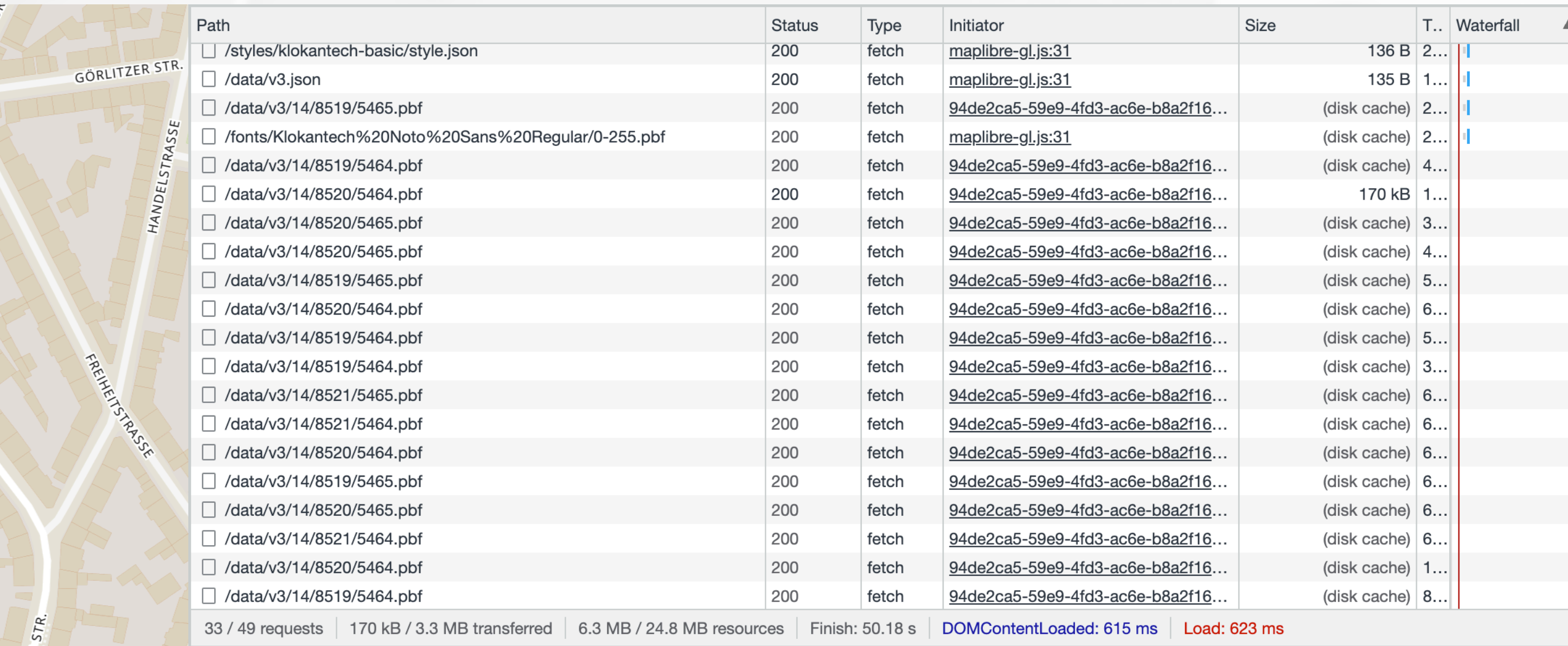

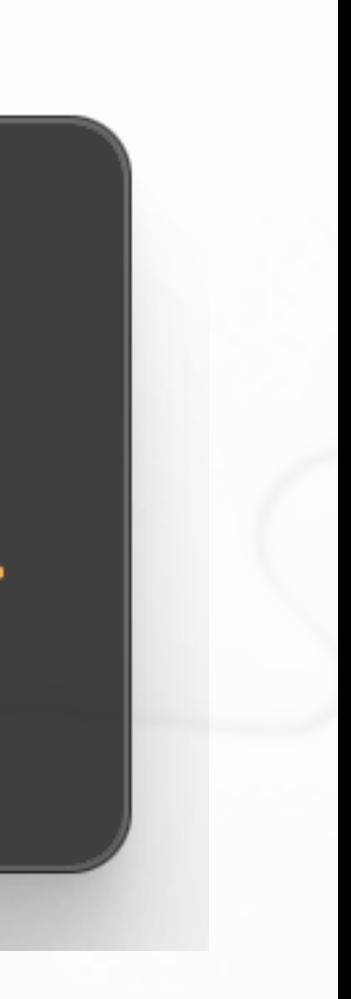

#### •Einfacher MapLibre Layer in Leaflet

<Map style={mapStyle} center={position} zoom={18} maxZoom={25}>  $<$ /Map>

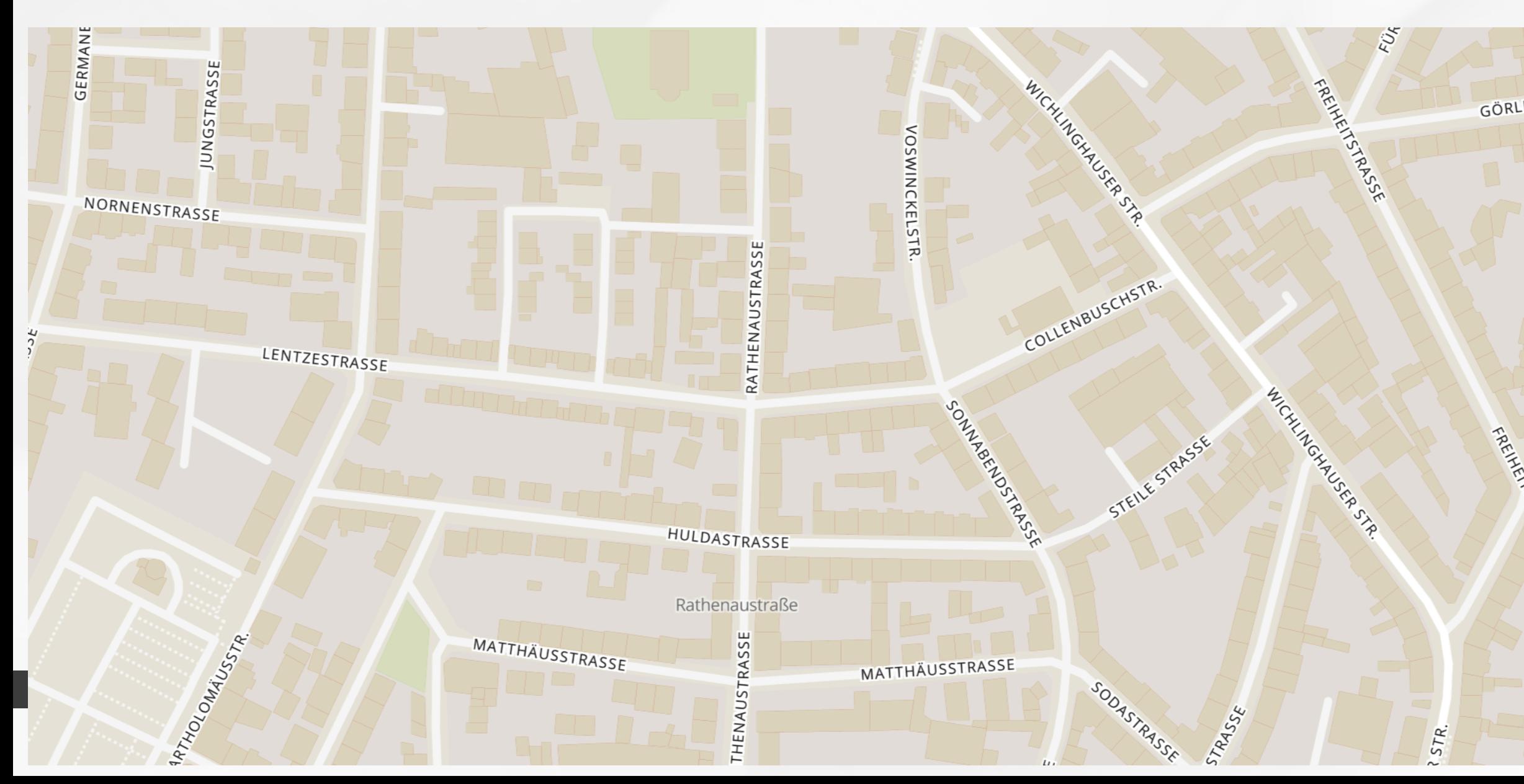

## <MapLibreLayer style="https://omt.map-hosting.de/styles/klokantech-basic/style.json" />

## **Umsetzung (Step0)**

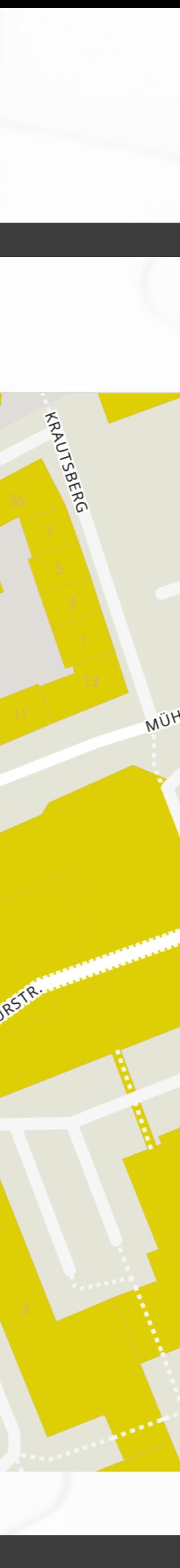

•Einfacher MapLibre Layer mit lokalem VectorStyle Object

import vectorStyle from "./style"; LayerConf.layers[12].paint =  $\{$ ...layerConf.layers[12].paint, "fill-color": "rgba(222, 211,  $\theta$ , 1)",  $\}$ ;

<Map style={mapStyle} center={position} zoom={18} maxZoom={25}> <MapLibreLayer style={layerConf} />  $<$ /Map>

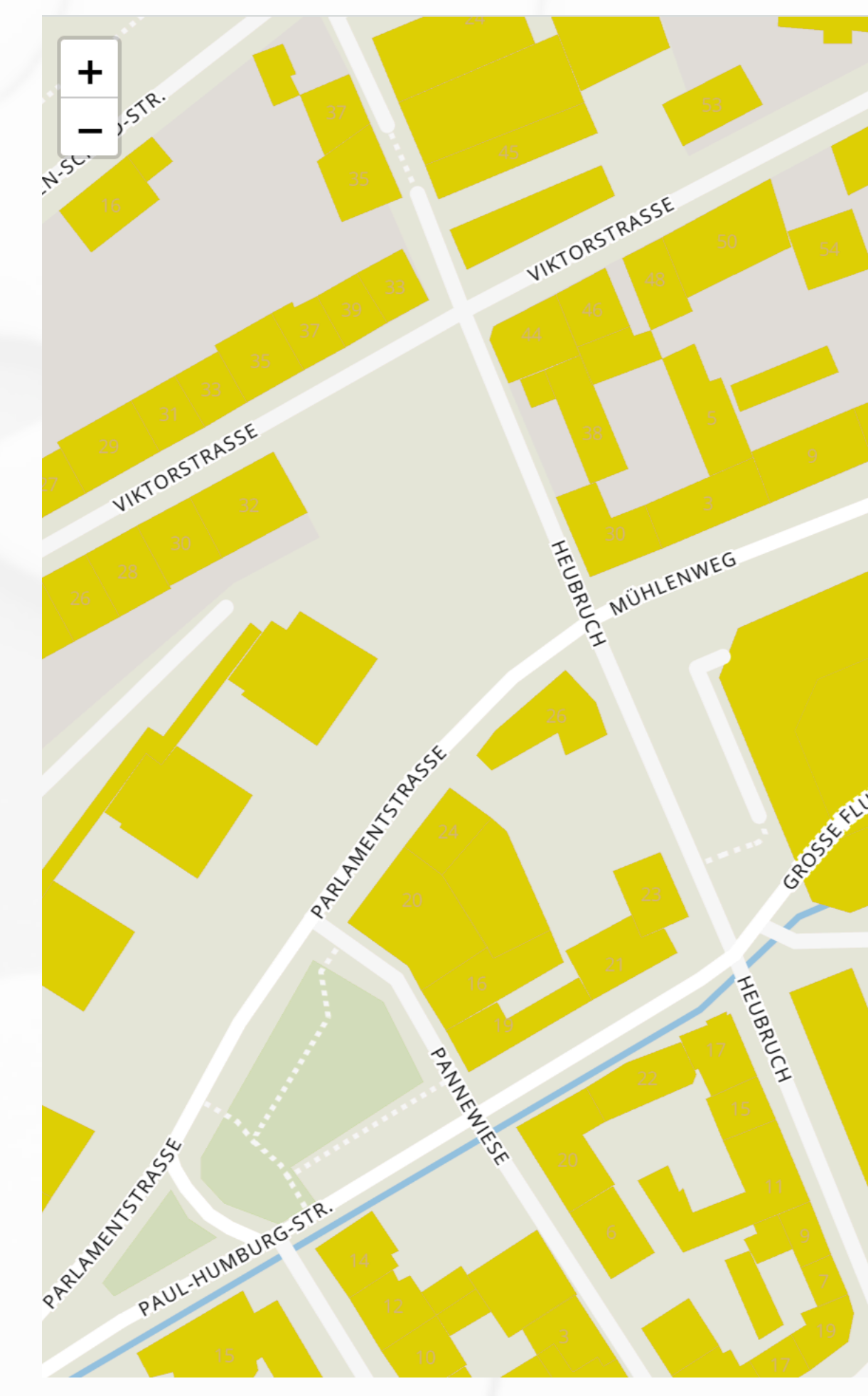

## **Umsetzung (Step1)**

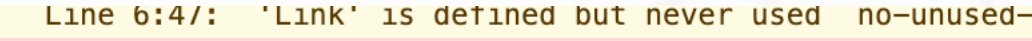

- S > Fetch API cannot load custom://https://omt.map-hosting.de/data/v3/14/8519/ not supported.
- $\bullet \rightarrow \bullet$  Error {message: 'Failed to fetch'} message: "Failed to fetch"  $\blacktriangleright$  [[Prototype]]: Object
- © Fetch API cannot load custom://https://omt.map-hosting.de/data/v3/14/8519/5 not supported.
- $\bullet \rightarrow$  Error {message: 'Failed to fetch'}
- <sup>2</sup> Fetch API cannot load custom://https://omt.map-hosting.de/data/v3/14/8519/5 not supported.
- $\bullet \rightarrow$  Error {message: 'Failed to fetch'}
- © > Fetch API cannot load custom://https://omt.map-hosting.de/data/v3/14/8519/5 not supported.
- $\bullet \rightarrow$  Error {message: 'Failed to fetch'}
- © Fetch API cannot load custom://https://omt.map-hosting.de/data/v3/13/4259/2 not supported.
- $\bullet \rightarrow$  Error {message: 'Failed to fetch'}
- S > Fetch API cannot load custom://https://omt.map-hosting.de/data/v3/12/2129/2 not supported.
- $\mathbf{0} \rightarrow \mathbf{F}$  Frror {message: 'Failed to fetch'}
- S > Fetch API cannot load custom://https://omt.map-hosting.de/data/v3/11/1064/6 not supported.
- $\bullet \rightarrow$  Error {message: 'Failed to fetch'}
- © > Fetch API cannot load custom://https://omt.map-hosting.de/data/v3/10/532/3 supported.
- $\bullet \rightarrow$  Error {message: 'Failed to fetch'}
- S > Fetch API cannot load custom://https://omt.map-hosting.de/data/v3/9/266/17 supported.
- $\bullet \rightarrow$  Error {message: 'Failed to fetch'}
- S > Fetch API cannot load custom://https://omt.map-hosting.de/data/v3/8/133/85 supported.
- $\bullet \rightarrow$  Error {message: 'Failed to fetch'}
- **۞** Fetch API cannot load custom://https://omt.map-hosting.de/data/v3/7/66/42.p supported.
- $\bullet \rightarrow$  Error {message: 'Failed to fetch'}
- © > Fetch API cannot load custom://https://omt.map-hosting.de/data/v3/14/8520/5 not supported.
- $\bullet \rightarrow$  Error {message: 'Failed to fetch'}
- © Fetch API cannot load custom://https://omt.map-hosting.de/data/v3/14/8520/5 not supported.
- $\bullet \rightarrow$  Error {message: 'Failed to fetch'}
- © > Fetch API cannot load custom://https://omt.map-hosting.de/data/v3/14/8520/5 not supported.
- $\bullet \rightarrow$  Error {message: 'Failed to fetch'}

Leaflet

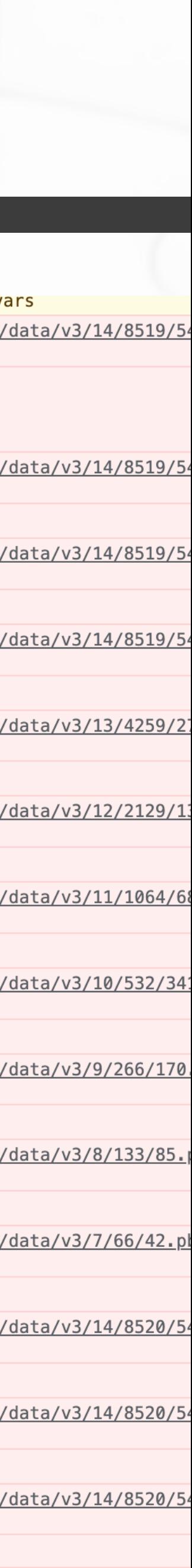

#### •Einfacher MapLibre Layer mit lokalem VectorStyle Object

import vectorStyle from "./style";

 $const$  layerConf = JSON.parse(JSON.stringify(vectorStyle));  $LayerConf.gLyphs = "custom://" + LayerConf.gLyphs;$  $layerConf.sources. open map tiles. tiles[ $\theta$ ] =$ "custom://" +  $l$ ayerConf.sources.openmaptiles.tiles $[0]$ ;

<Map style={mapStyle} center={position} zoom={18} maxZoom={25}> <MapLibreLayer style={layerConf} />  $<$ /Map>

## **Umsetzung (Step2)**

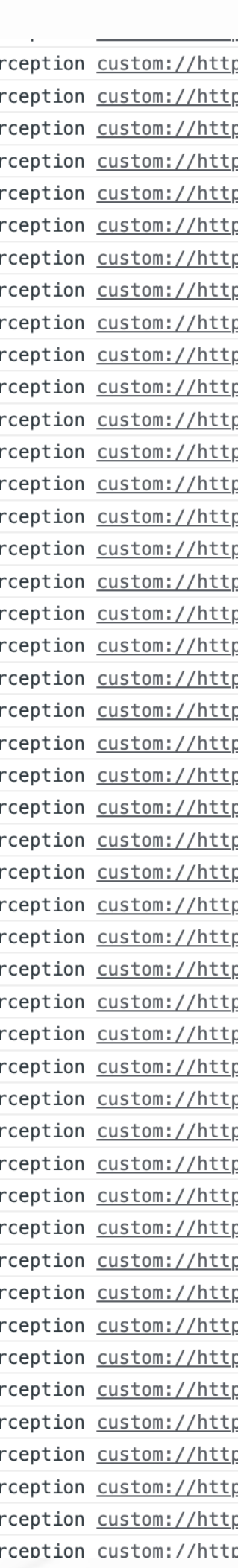

#### •Intercepting mit addProtocol

```
useEffect() \Rightarrow \{const fetch0nline = (\nu r l, \text{callback}) => {
    fetch(url)
      .then((res) \Rightarrow res.arrayBuffer().then((buf) => {
        console.log("fetched arrayBuffer", buf);
        callback(null, buf, null, null);
      \});
  \};
  maplibreGl.addProtocol("custom", (params, callback) => \{console.log("custom protocol interception", params.url);
    let url = parameters.vrl.replace("custom://", "");fetchOnline(url, callback);
  \});
\});
```
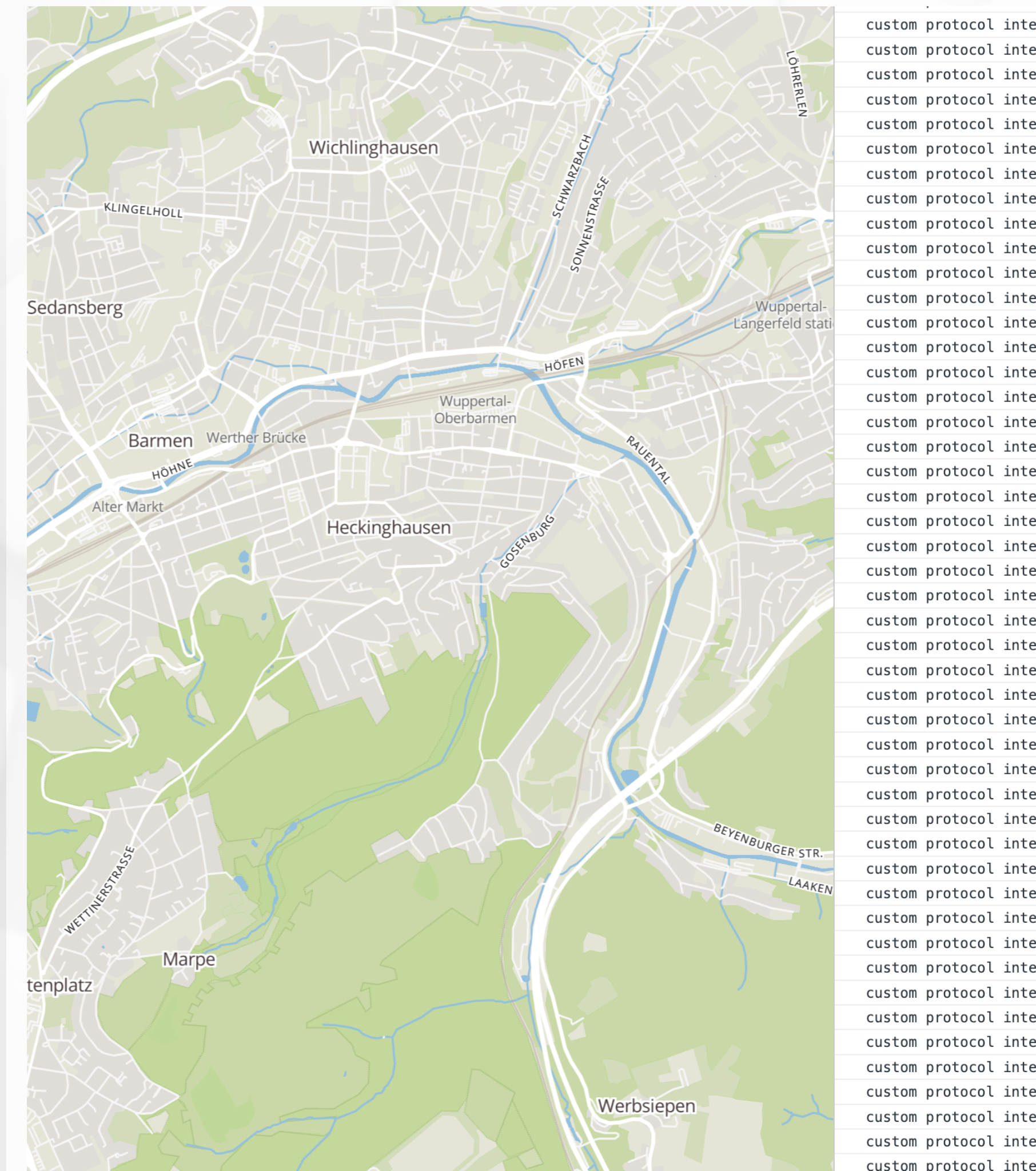

custom protocol inte custom protocol inte custom protocol inte

## **Umsetzung (Step3)**

#### •Laden der vorbereiteten Daten (w.zip ~30MB) in die indexedDB

```
const offlineConfig = \{dataStores: [
      name: "Vektorkarte für Wuppertal",
      key: "wuppBasemap",
      url: "w.zip",У,
  u,
  consoleDebug: true,
\};
```

```
useEffect() => {
   loadAndCacheOfflineMapData(offlineConfig, (key, info) => {
     console.log("loadAndCacheOfflineMapData", key, info);
  \}:
```
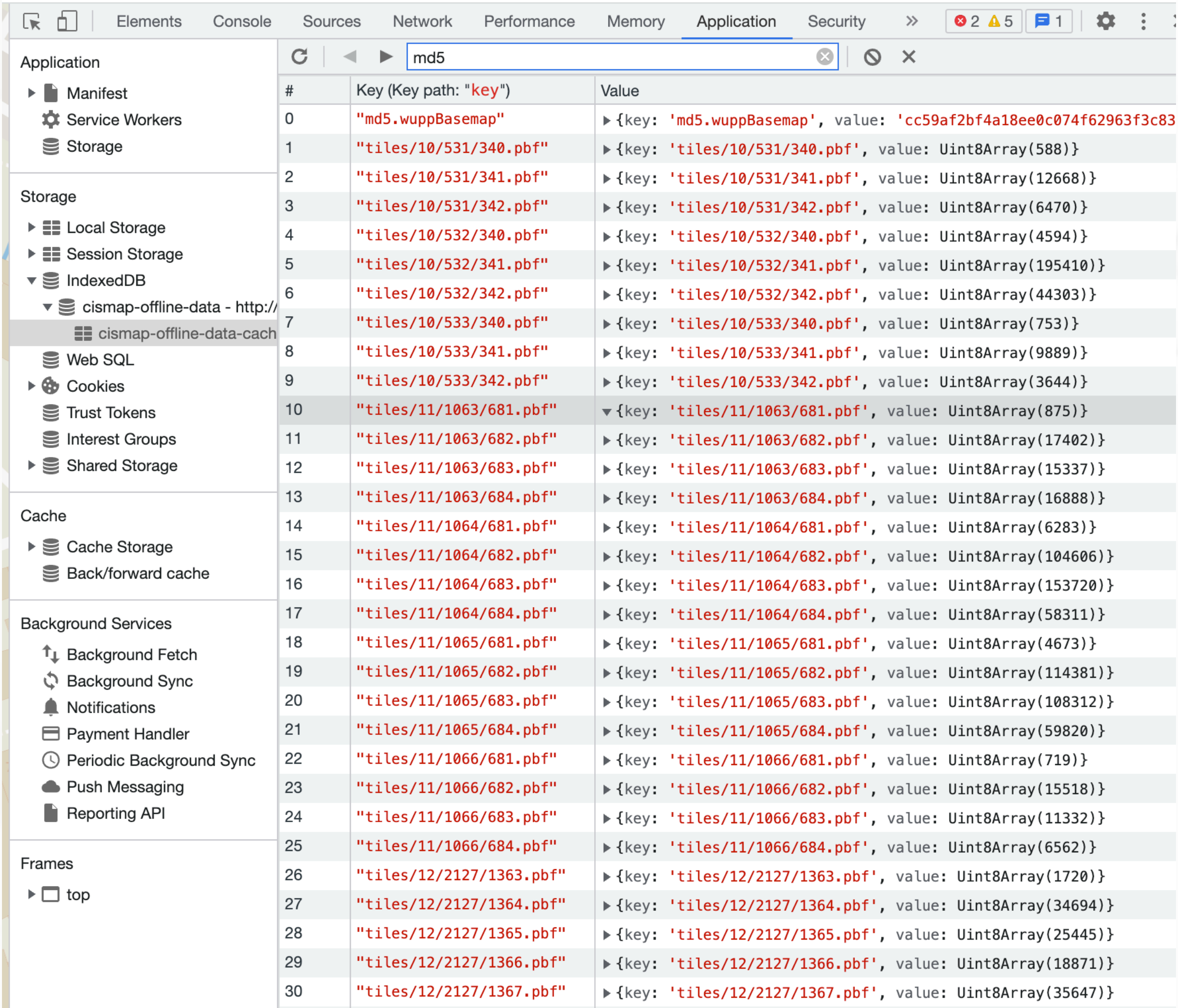

## **Vorbereitung (Step4)**

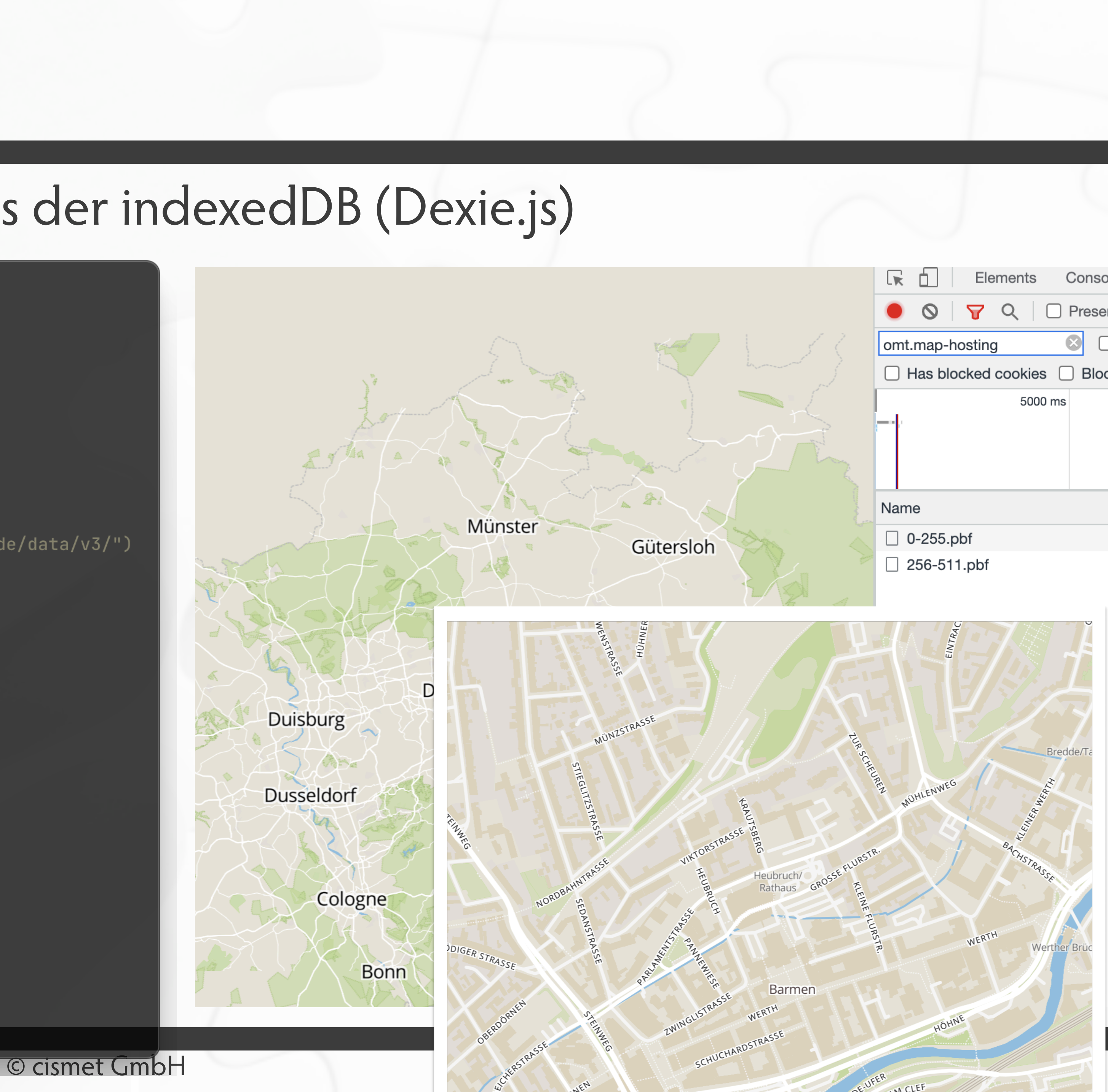

## **Umsetzung (Step4)**

#### • Intercepting und Laden der Tiles aus der indexedDB (Dexie.js)

```
useEffect() => {
   loadAndCacheOfflineMapData(offlineConfig, (key, info) => {
      console.log("loadAndCacheOfflineMapData", key, info);
    \});
    \cdotsmaplibreGl.addProtocol("indexedDB", (params, callback) => \{Let url = params.url.replace("indexedDB://", "");console.log("indexeddb protocol interception", url);
      //Just do the tiles for now (starting with "https://omt.map-hosting.de/data/v3/")
      if (url.startsWith("https://omt.map-hosting.de/data/v3/")) {
        const dbKey = url.replace("https://omt.map-hosting.de/data/v3/",
          "tiles/"
        );
        // local anonymous async block ---
        (\text{async ()} => {
          const hit = await db[0BJECTSTORE].get(dbKey);if (hit) \{callback(null, hit.value.buffer, null, null);
        \})();
      } else {
        fetch0nline(url, callback);
   \});
 \});
```
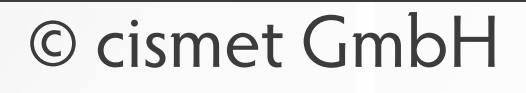

#### const hit = await  $db[0BJECTSTORE] . get(dbKey);$

callback(null, hit.value.buffer, null, null);

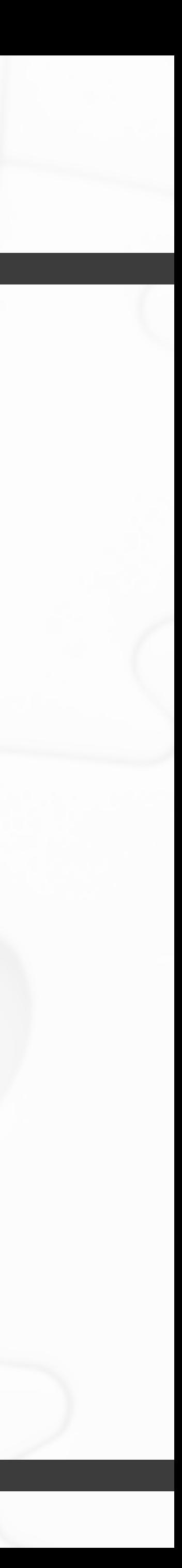

#### •... wenn nichts in der DB ist, fetchOnline

// local anonymous async block --- $(saync() \Rightarrow f)$ if (hit)  $\{$  $}$  else  $\{$ fetch0nline(url, callback);  $\}$ )();

## **Umsetzung (Step5)**

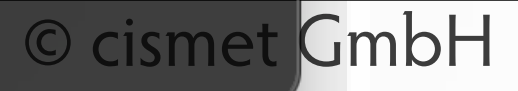

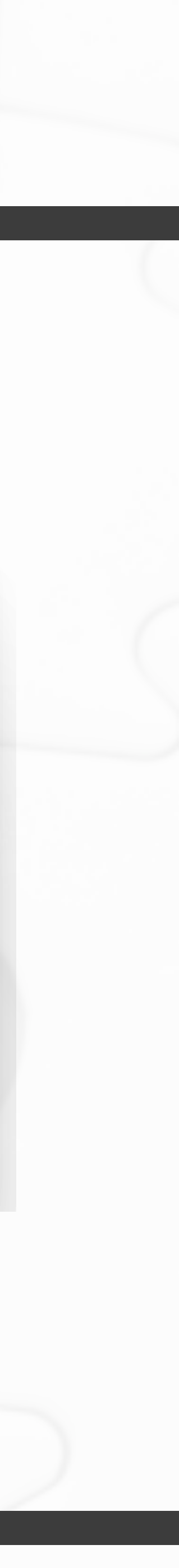

#### •offlineFetch in helper Function ausgelagert (wertet Ruleset aus)

```
const offlineConfig = \{dataStores: [
     name: "Vektorkarte für Wuppertal",
     key: "wuppBasemap",
     url: "w.zip",\},
 consoleDebug: true,
 rules: [
     origin: "https://omt.map-hosting.de/fonts/Klokantech Noto",
      cachePath: "fonts/Open",
      realServerFallback: false,
      origin: "https://omt.map-hosting.de/fonts",
      cachePath: "fonts",
      realServerFallback: false,
      origin: "https://omt.map-hosting.de/data/v3",
      cachePath: "tiles",
      realServerFallback: false,
   \},
  Ţ,
\};
```
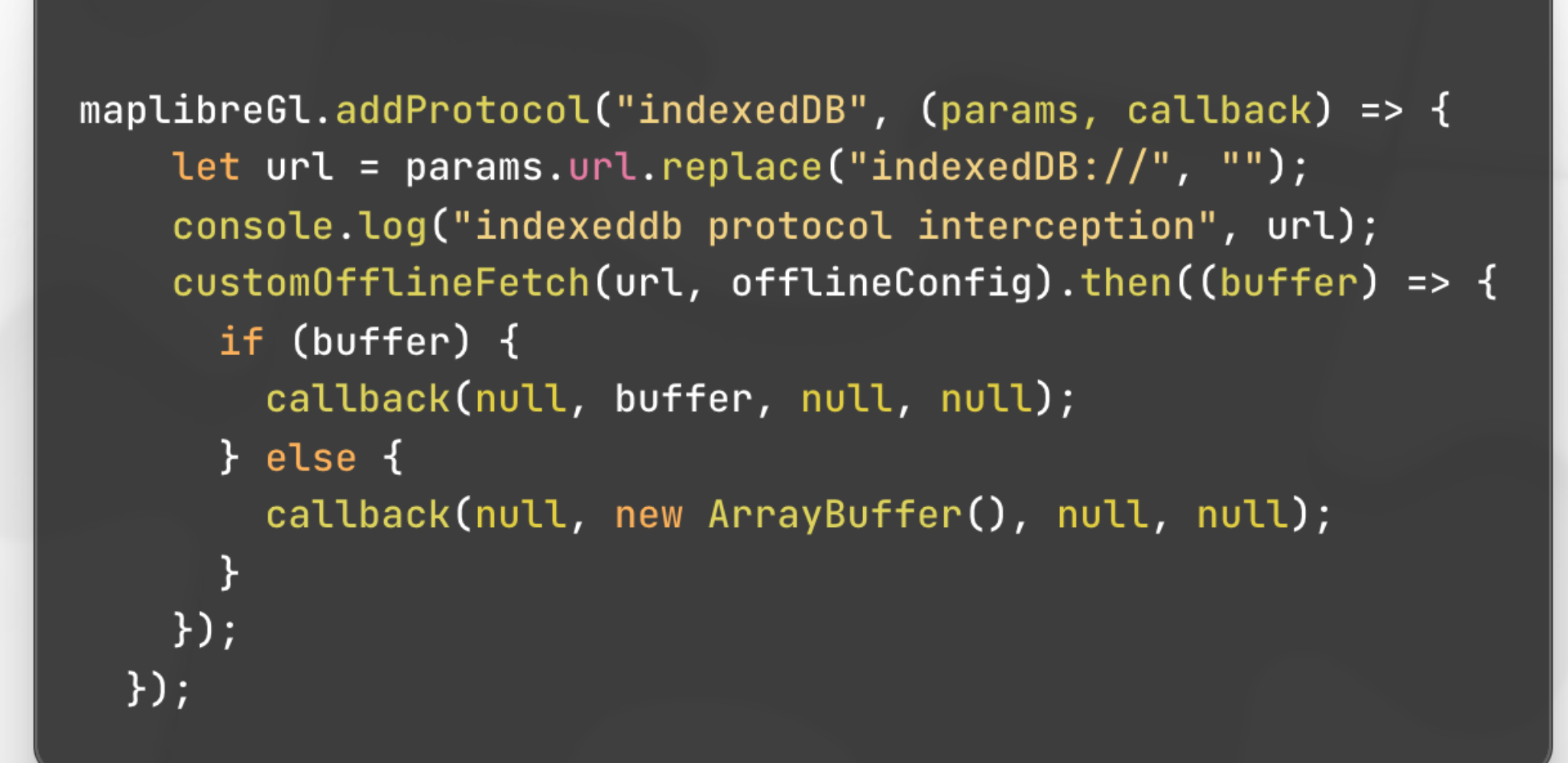

## **Umsetzung (Step6)**

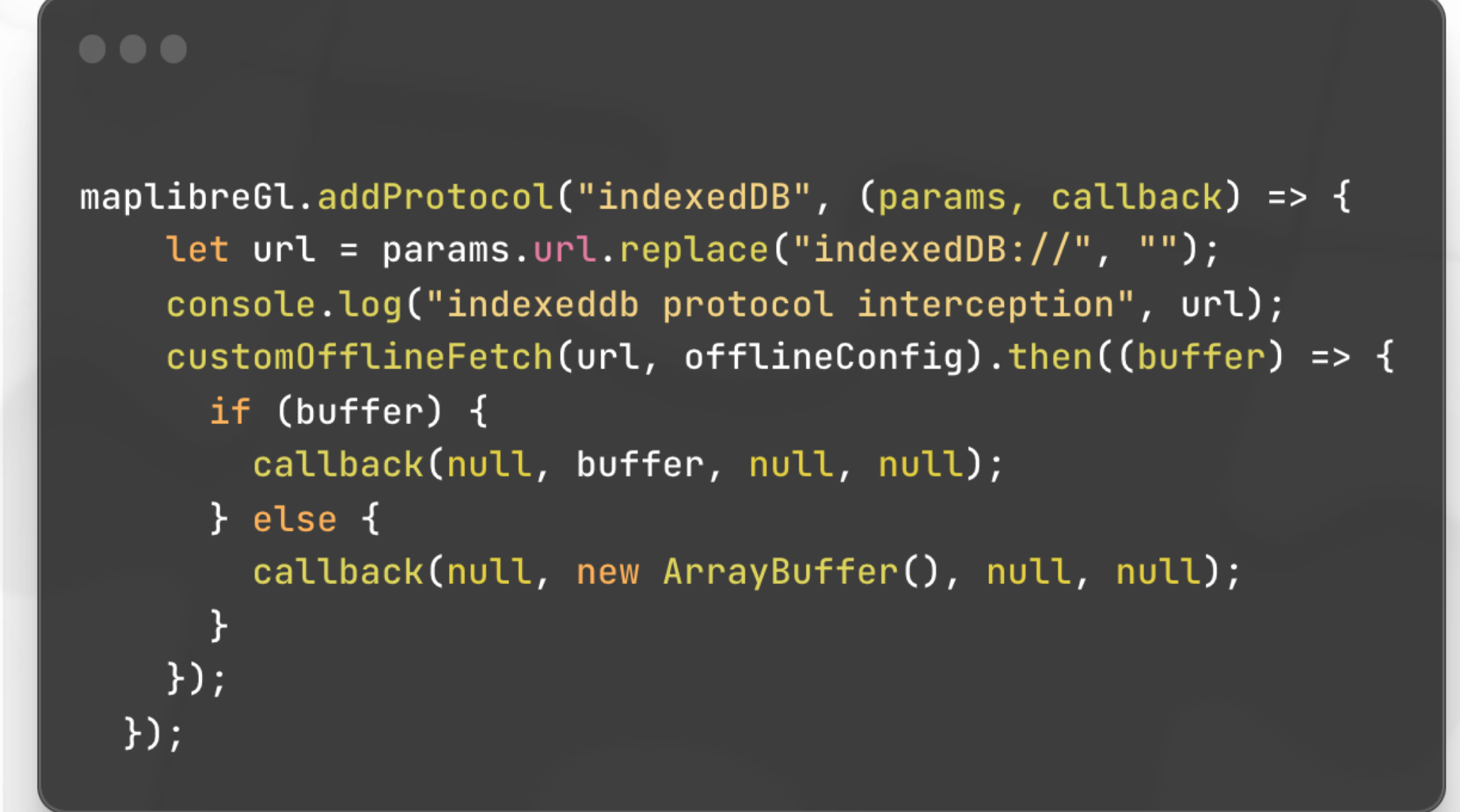

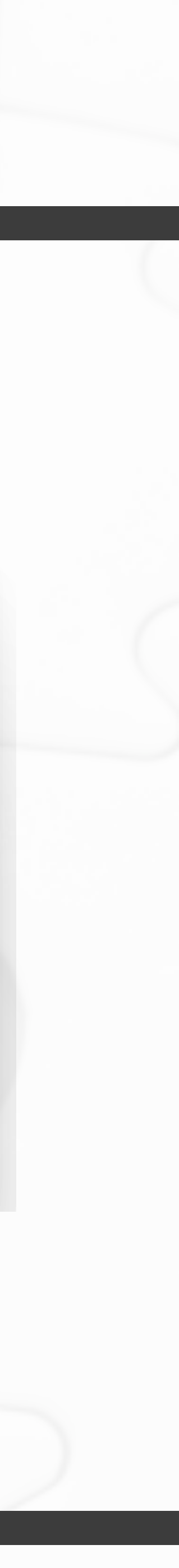

#### •realServerFallback: true

```
const offlineConfig = \{dataStores: [
     name: "Vektorkarte für Wuppertal",
     key: "wuppBasemap",
     url: "w.zip",
   \},
  1,
 consoleDebug: true,
 rules: [
      origin: "https://omt.map-hosting.de/fonts/Klokantech Noto",
      cachePath: "fonts/Open",
     realServerFallback: true,
    У,
      origin: "https://omt.map-hosting.de/fonts",
      cachePath: "fonts",
      realServerFallback: true,
      origin: "https://omt.map-hosting.de/data/v3",
      cachePath: "tiles",
      realServerFallback: true,
   \},
  ı,
\};
```
### **Umsetzung (Step7)**

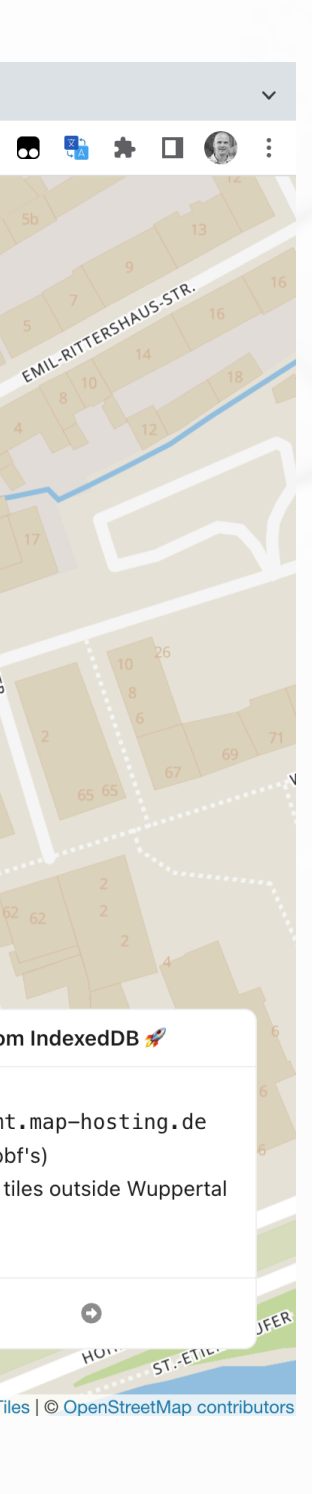

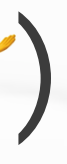

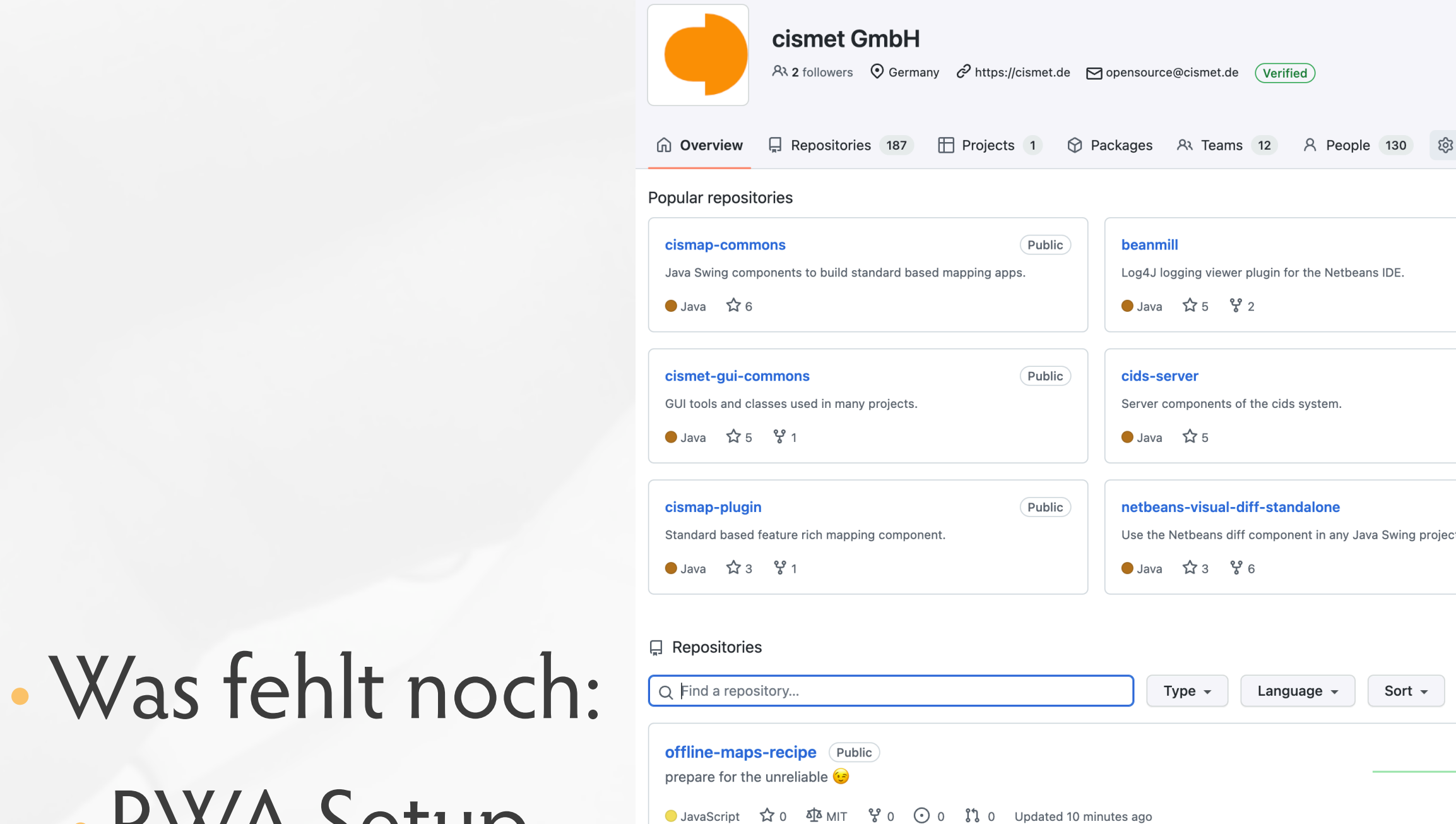

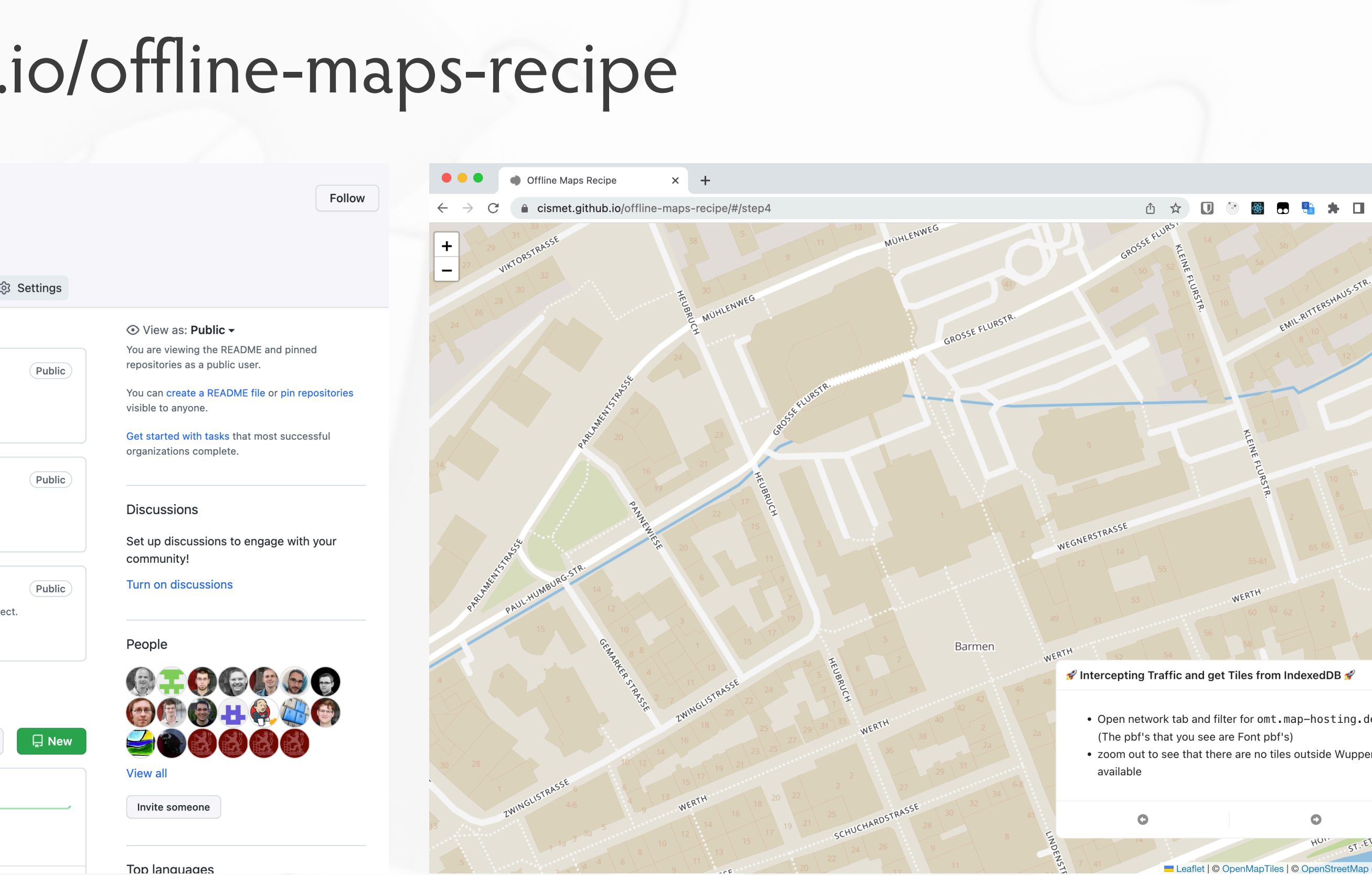

Gitpod ready-to-code

#### • Sprites über ServiceWorker prefetching (funktioniert nicht über addProtocol  $\mathbb{F}$ )

•GitHub Projekt: https://github.com/cismet/offline-maps-recipe •Laufende Instanz: https://cismet.github.io/offline-maps-recipe

•PWA Setup

### **Demoprojekt**

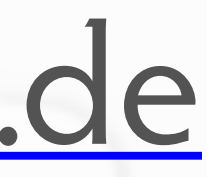

### **Bei Fragen zu dem Thema oder ...**

# **o** cismet

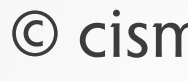

# Vielen Dank cismet GmbH Im Kleegarten 6 66636 Tholey cismet Cityoffice 66111 Saarbrücken

SAR.FACTORY - Ursulinenstraße 35

#### [thorsten.hell@cismet.de](mailto:thorsten.hell@cismet.de)

## ...bei Interesse an einem spannenden Job **<b>:** einfach ansprechen!

Damit besitzt sie eine Zuverlässigkeit von 99.4%.

■ unauffällig (≤ 35) ■ auffällig (> 35) ■ warnend (> 40 Messwerte in µg/m<sup>3</sup>

NO<sub>2</sub>-Messwerte der letzten 12 Monate

# ocismet **OpenSource GIS Entwicklung**

#### **Leaflet MapLibre Docker React 100% RemoteDigitalTwin CesiumJS PostGIS** Messausfälle Diese Messstation generierte an 1 Monat einen Messausfall

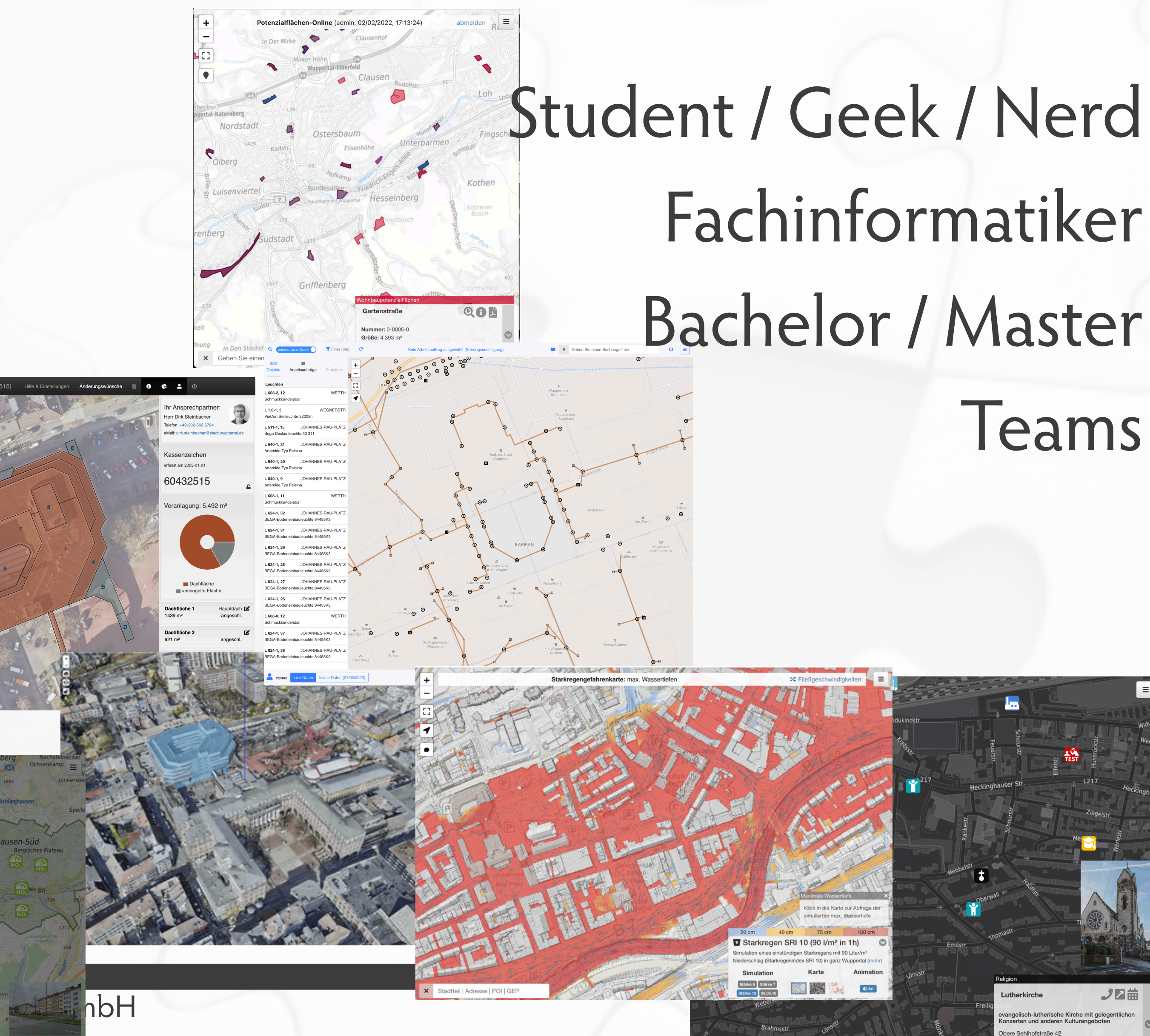

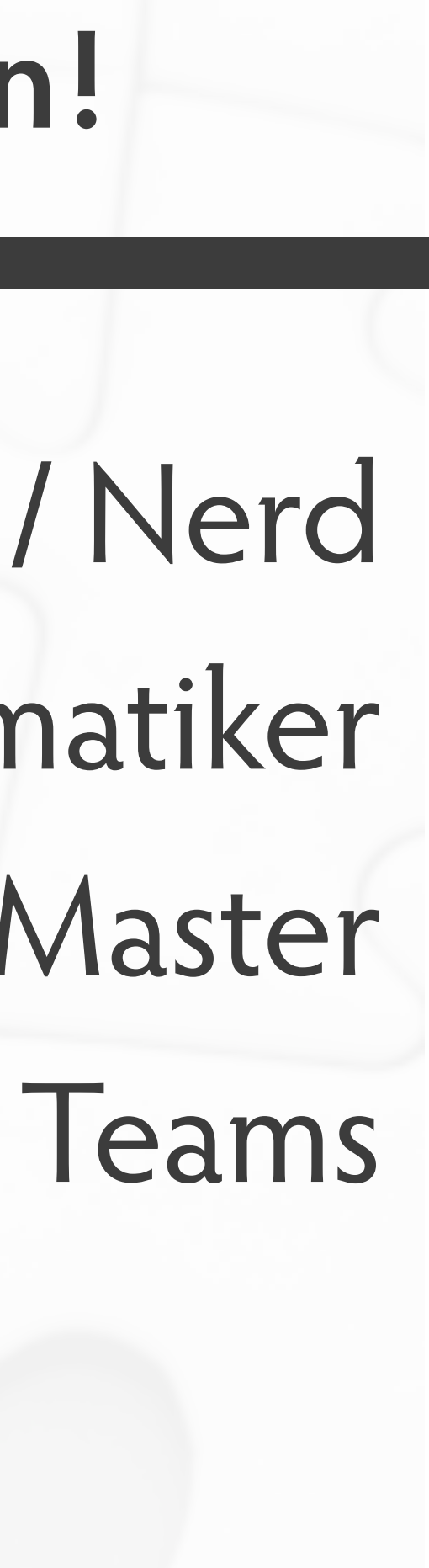

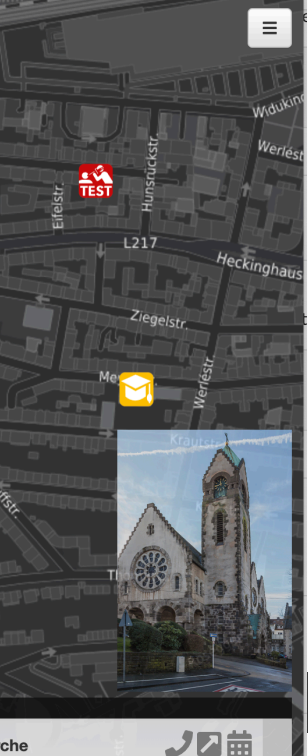

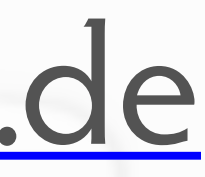

### **And it just works ...**

# o cismet

### Vielen Dank

cismet GmbH Im Kleegarten 6 66636 Tholey

cismet Cityoffice SAR.FACTORY - Ursulinenstraße 35 66111 Saarbrücken

### [thorsten.hell@cismet.de](mailto:thorsten.hell@cismet.de)

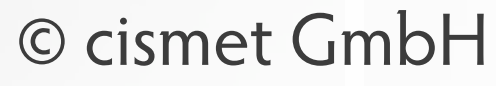

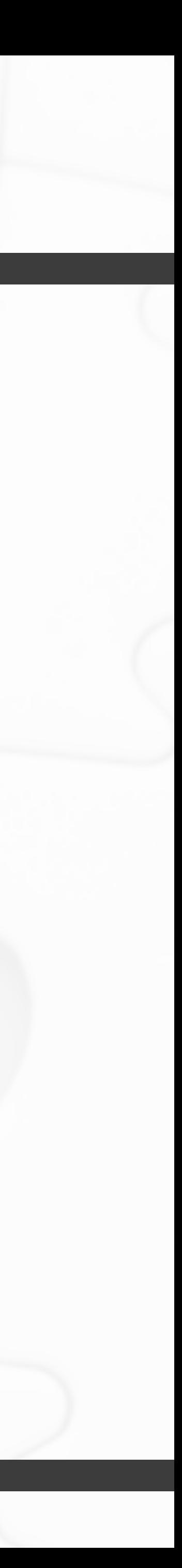

- •osm.pbf herunterladen
- •mbtiles erzeugen (Openmaptiles oder Tilemaker)
- •auspacken (mb-util)
- •auspacken der einzelnen pbf's
- •Fonts dazulegen
- •packen
- •md5 berechnen und in Datei schreiben

## **Offline Package erzeugen**